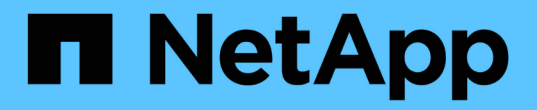

### 轻松完成报告 OnCommand Insight

NetApp April 01, 2024

This PDF was generated from https://docs.netapp.com/zh-cn/oncommand-insight/reporting/navigating-tothe-pre-defined-oncommand-insight-reports-and-dashboards.html on April 01, 2024. Always check docs.netapp.com for the latest.

# 目录

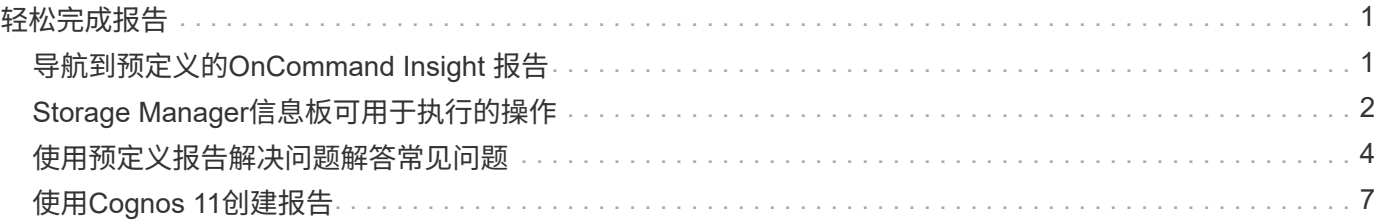

# <span id="page-2-0"></span>轻松完成报告

您可以从OnCommand Insight 报告门户生成预定义报告、并通过电子邮件将其发送给其他 用户、甚至可以对其进行修改。您可以通过多个报告按设备,业务实体或层进行筛选。报 告工具使用 IBM Cognos 作为基础,并为您提供多种数据呈现选项。

• OnCommand Insight 预定义报告显示您的清单、存储容量、成本分摊、性能、存储效率、 和云成本数据。 您可以修改这些预定义报告并保存所做的修改。

您可以使用的报告数据由多个因素控制、包括:

- 登录访问OnCommand Insight 报告门户、该门户由角色定义。
- OnCommand InsightData仓库的设置、用于存储报告的数据。

您可以生成各种格式的报告,包括 HTML , PDF , CSV , XML , 和 Excel 。

OnCommand Insight 允许您将用户与业务单位相关联、从而在报告中容纳多个租户。借助此功能、管理员可以 根据用户的属性或其从属关系来分隔数据或报告。

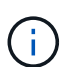

对于Cognos 11.1.2及更高版本、报告URL不会被视为"稳定"、可能会发生更改。如果您已将报 告URL添加到书签、则这些书签可能会随后失败。有关详细信息、请参见: <http://queryvision.com/ibm-analytics-11-x-urls-they-are-a-changing/>

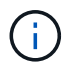

OnCommand Insight 不支持使用IBM Cognos中的软件包创建的任何信息板、除非使用新的数据 模块功能。

## <span id="page-2-1"></span>导航到预定义的**OnCommand Insight** 报告

打开报告门户时、您可以从"团队内容"文件夹开始选择OnCommand Insight 报告中所需的 信息类型。

步骤

1. 在左侧导航窗格中、单击\*团队内容\*并选择要使用的信息类别。

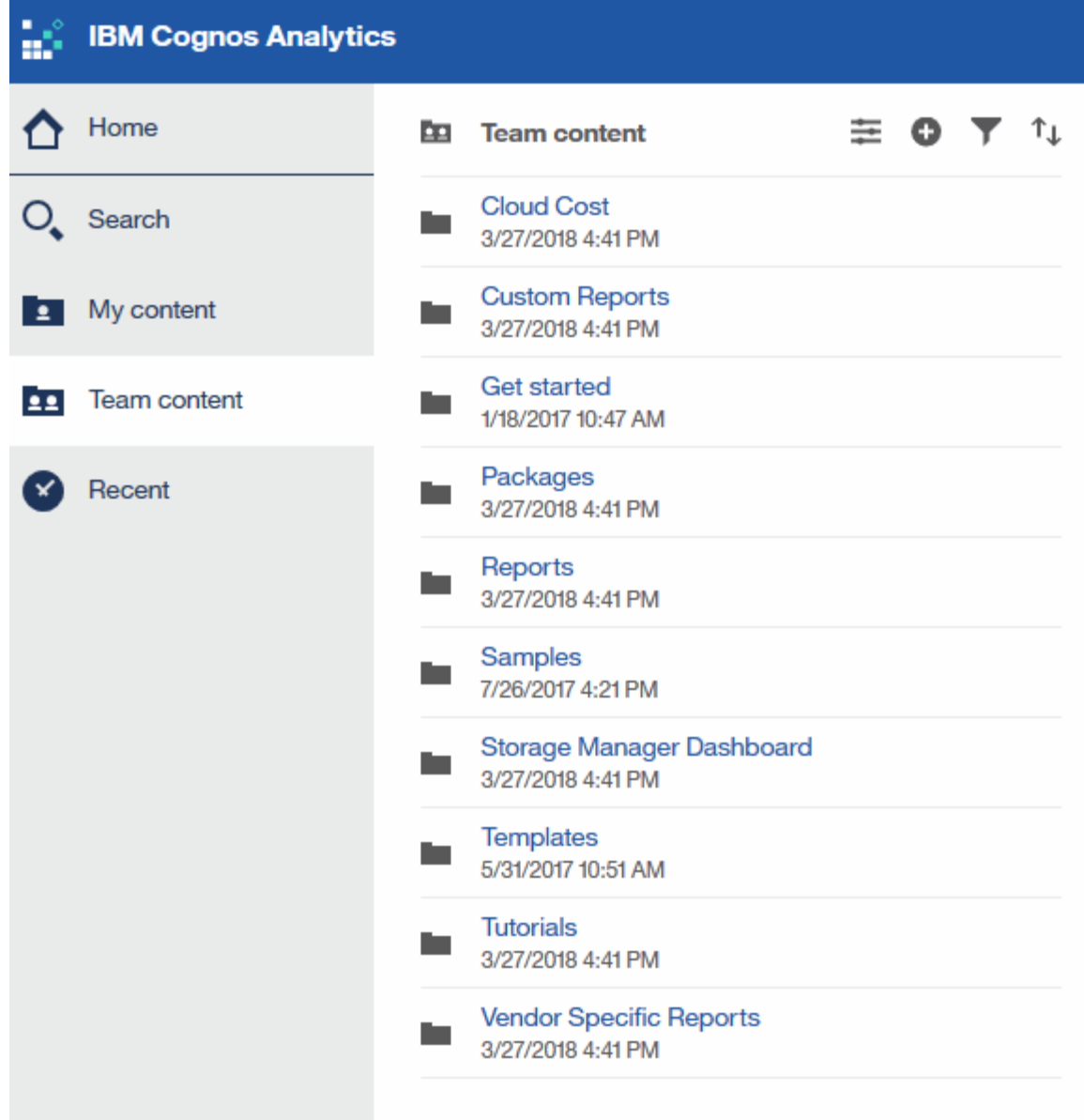

2. 单击 \* 报告 \* 以访问预定义报告。

3. 单击\*入门\*、示例**\***或**\***教程、了解如何创建报告。

# <span id="page-3-0"></span>**Storage Manager**信息板可用于执行的操作

您可以使用 Storage Manager 信息板对存储服务进行日常管理。

Storage Manager 信息板为您提供了一个集中式可视化视图,可用于将一段时间内的资源使用情况与可接受范围 和前几天的活动进行比较和对比。只显示存储服务的关键性能指标,您可以决定如何维护数据中心。

信息板包含七个组件,其中包含有关存储环境某些方面的上下文信息。您可以深入了解存储服务的各个方面,对 您最感兴趣的部分进行深入分析。

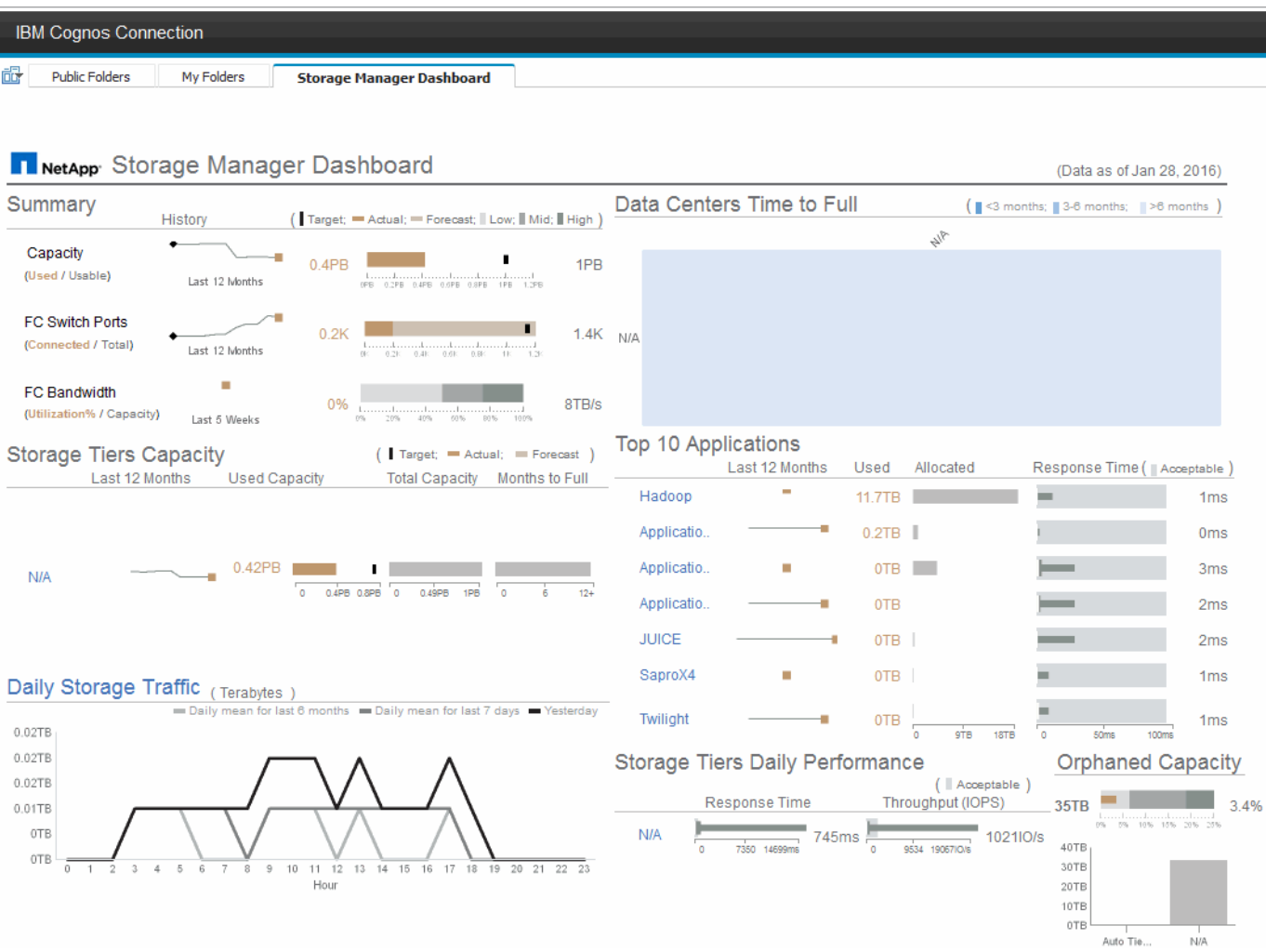

此组件显示了已用存储容量与可用存储容量,交换机端口总数与已连接交换机端口数,已连接交换机端口总利用 率与总带宽,以及这些趋势随时间的变化。您可以查看实际利用率与低、中和高范围的比较、从而可以根据目标 比较和对比Insight预测与所需实际值之间的使用情况。对于容量和交换机端口,您可以配置此目标。此预测基于 当前增长率和您设置的日期的推断。如果根据未来使用情况预测日期预测的已用容量超过目标,则容量旁边会显 示一个警报(红色实心圆圈)。

#### 存储层容量

此组件显示了已用层容量与分配给层的容量,用于指示已用容量在 12 个月内的增加或减少情况,以及剩余容量 达到全满的月数。此时将显示容量使用量、其中包含为实际使用量提供的值、Insight提供的使用量预测以及可配 置的容量目标。如果根据未来使用情况预测日期预测的已用容量超过目标容量,则层旁边会显示一个警报(红色 实心圆圈)。

您可以单击任何层以显示 " 存储池容量和性能详细信息 " 报告,其中显示了选定层中所有池的可用容量与已用容 量,达到全满的天数以及性能( IOPS 和响应时间)详细信息。您也可以单击此报告中的任何存储或存储池名称 以显示资产页面,其中汇总了该资源的当前状态。

### 每日存储流量

此部分显示了与前六个月相比出现任何大幅增长,变化或潜在问题时环境的运行状况。此外,还会显示前七天和 前一天的平均流量与流量。您可以通过基础架构的运行方式直观地查看任何异常情况,因为它提供的信息可突出 显示周期性(前七天)和季节性(前六个月)的变化情况。

您可以单击标题(每日存储流量)以显示存储流量详细信息报告、该报告显示了每个存储系统前一天的每小时存储 流量热图。单击此报告中的任何存储名称可显示资产页面,其中汇总了该资源的当前状态。

#### 数据中心达到全满时间

此部分显示了所有数据中心与所有层的对比情况、以及根据Insight的预测增长率、每个数据中心中每个存储层的 剩余容量。层容量级别以蓝色显示;颜色越暗,该位置的层在容量达到全满前剩余的时间越短。

您可以单击层的某个部分以显示 "Storage Pools Days to Full Details" 报告,其中显示了选定层和数据中心中所 有池的总容量,可用容量以及达到全满的天数。单击此报告中的任何存储或存储池名称可显示资产页面,其中汇 总了该资源的当前状态。

#### 排名前 **10** 位的应用程序

此组件根据已用容量显示排名前 10 位的应用程序。无论层如何组织数据,此区域都将显示基础架构的当前已用 容量和份额。您可以直观地查看过去七天的用户体验范围,了解消费者是否体验到可接受(或者更重要的是,不 可接受)的响应时间。

此区域还会显示趋势,指示应用程序是否满足性能服务级别目标( SLO )。您可以查看上一周的最短响应时间 ,第一个四分位,第三个四分位和最长响应时间,并根据可接受的 SLO 显示一个中值,您可以对此 SLO 进行 配置。如果任何应用程序的中值响应时间超出可接受的 SLO 范围,则该应用程序旁边会显示一个警报(红色实 心圆圈)。您可以单击某个应用程序以显示资产页面,其中汇总了该资源的当前状态。

#### 存储层每日性能

此组件显示了层在前七天响应时间和 IOPS 方面的性能摘要。此性能将与您可以配置的 SLO 进行比较,这样您 可以查看是否有机会整合层,重新对这些层交付的工作负载进行重新排列或发现特定层的问题。如果中值响应时 间或中值 IOPS 超出可接受的 SLO 范围,则层旁边会显示一个警报(红色实心圆圈)。

您可以单击层名称以显示 "Storage Pools Capacity and Performance Details" 报告,其中显示了选定层中所有池 的可用容量与已用容量,达到最大容量的天数以及性能( IOPS 和响应时间)详细信息。单击此报告中的任何存 储或存储池可显示资产页面,其中汇总了该资源的当前状态。

#### 孤立容量

此组件按层显示总孤立容量和孤立容量,并将其与总可用容量的可接受范围进行比较,同时显示实际孤立容量。 孤立容量由配置和性能定义。\_Storage Orphaned by configuration\_s说明了一种将存储分配给主机的情况。但 是,配置未正确执行,主机无法访问存储。 orphaned by performage 是指存储已正确配置为可由主机访问的情 况。但是,没有存储流量。

水平堆积条形图显示了可接受的范围。灰色越暗,无法接受的情况就越多。实际情况显示为窄铜条,用于显示孤 立的实际容量。

您可以单击某个层以显示孤立存储详细信息报告,其中显示了根据选定层的配置和性能确定为孤立的所有卷。单 击此报告中的任何存储,存储池或卷可显示资产页面,其中汇总了该资源的当前状态。

### <span id="page-5-0"></span>使用预定义报告解决问题解答常见问题

OnCommand Insight 包含预定义报告、可满足多种常见报告要求、为利益相关方提供必要

的重要见解、帮助他们做出明智的存储基础架构决策。

以下预定义报告可在\*团队内容\*>\*报告\*或\*团队内容\*>\*供应商专用报告\*中找到。

NetApp Storage Automation Store可能提供更新版本的报告。您应定期查看Automation Store中的报告。

• \* AWS云成本数据\*

云成本报告提供了所有资产的整合视图、您可以跟踪、分析和优化基于云的服务以及内部服务在环境中动态 扩展时的使用情况和成本。

该报告提供了基础架构与成本之间的关联、可提供清晰且可操作的报告、以确保通过重点明确的容量规划和 浪费检测实现合理的规模估算。

• 应用程序服务级别容量和性能

" 应用程序服务级别容量和性能 " 报告简要概述了应用程序。您可以将此信息用于容量规划或迁移计划。

• 成本分摊

成本分摊报告按主机,应用程序和业务实体提供存储容量成本分摊和成本核算信息,其中包括当前数据和历 史数据。

为防止重复计数,请勿包含 ESX 服务器,只监控 VM 。

此报告的更新版本可从 NetApp 存储自动化商店获得。

• 数据源

" 数据源 " 报告显示站点上安装的所有数据源,数据源的状态(成功 / 失败)以及状态消息。此报告提供了有 关从何处开始对数据源进行故障排除的信息。失败的数据源会影响Insight报告的准确性以及产品的一般可用 性。

• \* ESX与VM性能\*

ESX 与 VM 性能报告对 ESX 服务器和 VM 进行了比较,显示了 ESX 服务器和 VM 的平均和峰值 IOPS , 吞吐量以及延迟和利用率。为防止重复计数,请排除 ESX 服务器;仅包括 VM 。

此报告的更新版本可从 NetApp 存储自动化商店获得。

• 网络结构摘要

Fabric Summary 报告可确定交换机和交换机信息,包括端口数量,固件版本和许可证状态。此报告不包括 NPV 交换机端口。

• 主机**HBA**

主机 HBA 报告概述了环境中的主机,并提供了 HBA 的供应商,型号和固件版本以及它们所连接的交换机的 固件级别。在为交换机或 HBA 规划固件升级时,此报告可用于分析固件兼容性。

• 主机服务级别容量和性能

" 主机服务级别容量和性能 " 报告按主机概括介绍了纯块应用程序的存储利用率。

• 主机摘要

" 主机摘要 " 报告概述了每个选定主机的存储利用率,并提供了有关光纤通道和 iSCSI 主机的信息。此报告 可用于比较端口和路径,光纤通道和 iSCSI 容量以及违规计数。

• 许可证详细信息

" 许可证详细信息 " 报告显示了在具有活动许可证的所有站点中您获得许可的授权资源数量。此报告还显示 具有活动许可证的所有站点的实际数量总和。此总和可能包括由多个服务器管理的存储阵列的重叠。

• 已映射但未屏蔽卷

" 已映射但未屏蔽的卷 " 报告列出逻辑单元号( LUN )已映射以供特定主机使用但未屏蔽到该主机的卷。在 某些情况下,这些 LUN 可能是已取消使用的未屏蔽 LUN 。未屏蔽的卷可由任何主机访问,因此容易受到数 据损坏的影响。

• \* NetApp容量和性能\*

NetApp 容量和性能报告提供有关已分配,已利用和已提交容量的全局数据,以及 NetApp 容量的趋势和性 能数据。

• \* OCI记分卡\*

OCI记分卡报告提供了OnCommand Insight 发现的所有资产的摘要和常规状态。状态以绿色,黄色和红色标 志表示:

- 绿色表示正常情况
- 黄色表示环境中可能存在问题描述
- 红色表示需要关注的问题描述 报告中的所有字段均在报告随附的数据字典中进行了说明。
- 存储摘要

" 存储摘要 " 报告提供了原始容量,已分配容量,存储池和卷的已用容量和未用容量数据的全局摘要。此报 告概述了所发现的所有存储。

此报告的更新版本可从NetApp Storage Automation Store获得。

• 虚拟机容量和性能

介绍虚拟机( VM )环境及其容量使用情况。要查看某些数据,必须启用 VM 工具,例如 VM 关闭时。

• 虚拟机路径

VM 路径报告提供了数据存储容量数据和性能指标,其中包括哪个虚拟机正在哪个主机上运行,哪些主机正 在访问哪些共享卷,什么是活动访问路径以及容量分配和使用情况。

• 按精简池划分的**HDS**容量

"HDS Capacity by Thin Pool" 报告显示了精简配置存储池上的可用容量。

• 按聚合划分的**NetApp**容量

NetApp Capacity by Aggregate 报告显示聚合的原始总空间,总空间,已用空间,可用空间和已提交空间。

• 厚阵列的**Symmetrix**容量

Symmetrix Capacity by Thick Array 报告显示了原始容量,可用容量,可用容量,已映射,已屏蔽, 和总可 用容量。

• 精简池的**Symmetrix**容量

"Symmetrix Capacity by Thin Pool" 报告显示了原始容量,可用容量,已用容量,可用容量,已用百分比, 已订阅容量和订阅率。

• 按阵列划分的**XIV**容量

XIV Capacity by Array 报告显示了该阵列的已用和未用容量。

• 按池划分的\*十四个容量\*

"XIV Capacity by Pool" 报告显示了存储池的已用和未用容量。

## <span id="page-8-0"></span>使用**Cognos 11**创建报告

使用Cognos 11创建报告与先前版本的Cognos不同。使用此操作步骤 可使用预定义 的OnCommand Insight 报告创建报告。

#### 关于此任务

按照以下步骤生成一份简单的报告、说明多个数据中心中存储和存储池的物理容量。

#### 步骤

- 1. 在工具栏中、单击 <mark>十</mark>
- 2. 单击 \* 报告 \*
- 3. 单击\*模板\*>\*空白\*
- 4. 单击\*主题\*>\*酷蓝\*>\*确定\*

此时将显示源和数据选项卡

- 5. 单击\*源\*>\* 十
- 6. 在打开文件对话框中、单击\*团队内容\*>\*软件包\*

此时将显示可用软件包的列表。

- 7. 单击\*存储和存储池容量\*>\*打开\*
- 8. 单击  $\pm$

此时将显示报告的可用样式。

9. 单击 \* 列表 \*

为列表和查询添加适当的名称

- 10. 单击 \* 确定 \* 。
- 11. 展开\*物理容量\*
- 12. 扩展到\*数据中心\*的最低级别
- 13. 拖动 Data Center 报告的目的。
- 14. 展开\*容量(MB)\*
- 15. 将\*容量(MB)\*拖动到报告平台。
- 16. 将\*已用容量(MB)\*拖动到报告平台。
- 17.

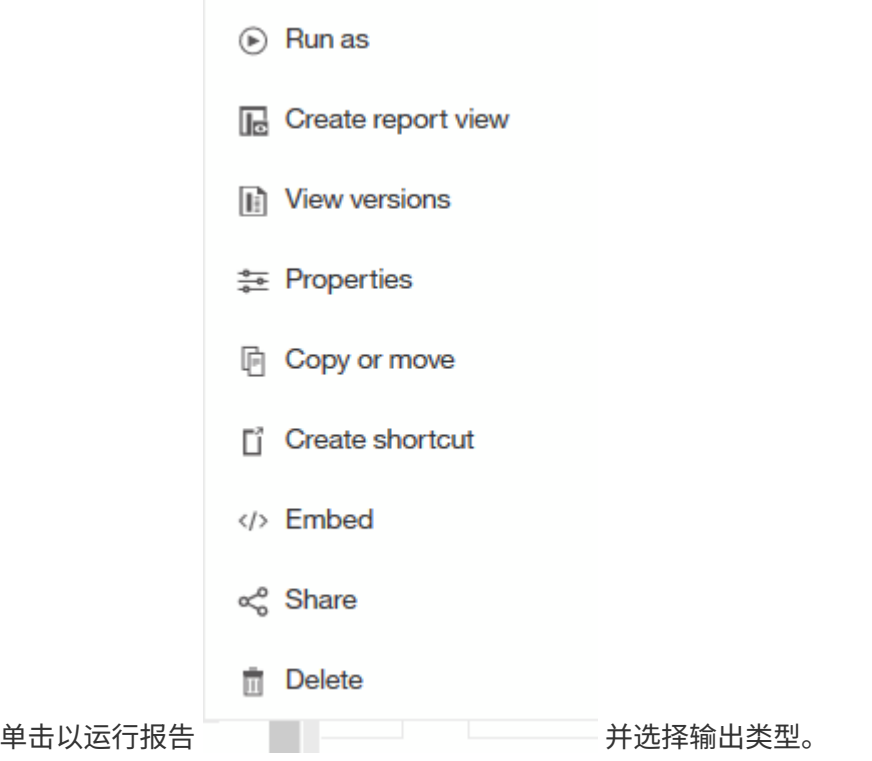

### 结果

此时将创建类似于以下内容的报告:

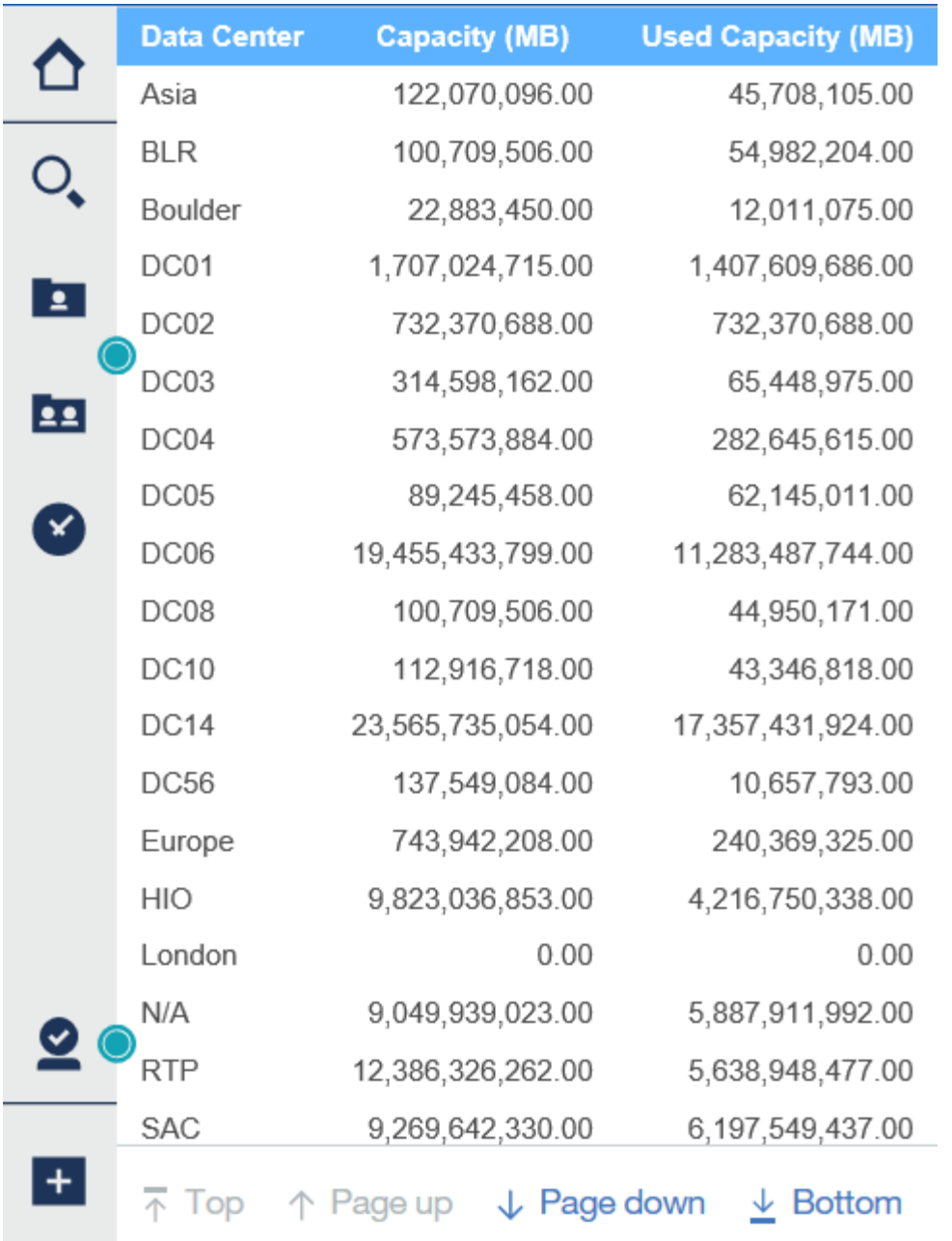

#### 版权信息

版权所有 © 2024 NetApp, Inc.。保留所有权利。中国印刷。未经版权所有者事先书面许可,本文档中受版权保 护的任何部分不得以任何形式或通过任何手段(图片、电子或机械方式,包括影印、录音、录像或存储在电子检 索系统中)进行复制。

从受版权保护的 NetApp 资料派生的软件受以下许可和免责声明的约束:

本软件由 NetApp 按"原样"提供,不含任何明示或暗示担保,包括但不限于适销性以及针对特定用途的适用性的 隐含担保,特此声明不承担任何责任。在任何情况下,对于因使用本软件而以任何方式造成的任何直接性、间接 性、偶然性、特殊性、惩罚性或后果性损失(包括但不限于购买替代商品或服务;使用、数据或利润方面的损失 ;或者业务中断),无论原因如何以及基于何种责任理论,无论出于合同、严格责任或侵权行为(包括疏忽或其 他行为),NetApp 均不承担责任,即使已被告知存在上述损失的可能性。

NetApp 保留在不另行通知的情况下随时对本文档所述的任何产品进行更改的权利。除非 NetApp 以书面形式明 确同意,否则 NetApp 不承担因使用本文档所述产品而产生的任何责任或义务。使用或购买本产品不表示获得 NetApp 的任何专利权、商标权或任何其他知识产权许可。

本手册中描述的产品可能受一项或多项美国专利、外国专利或正在申请的专利的保护。

有限权利说明:政府使用、复制或公开本文档受 DFARS 252.227-7013(2014 年 2 月)和 FAR 52.227-19 (2007 年 12 月)中"技术数据权利 — 非商用"条款第 (b)(3) 条规定的限制条件的约束。

本文档中所含数据与商业产品和/或商业服务(定义见 FAR 2.101)相关,属于 NetApp, Inc. 的专有信息。根据 本协议提供的所有 NetApp 技术数据和计算机软件具有商业性质,并完全由私人出资开发。 美国政府对这些数 据的使用权具有非排他性、全球性、受限且不可撤销的许可,该许可既不可转让,也不可再许可,但仅限在与交 付数据所依据的美国政府合同有关且受合同支持的情况下使用。除本文档规定的情形外,未经 NetApp, Inc. 事先 书面批准,不得使用、披露、复制、修改、操作或显示这些数据。美国政府对国防部的授权仅限于 DFARS 的第 252.227-7015(b)(2014 年 2 月)条款中明确的权利。

商标信息

NetApp、NetApp 标识和 <http://www.netapp.com/TM> 上所列的商标是 NetApp, Inc. 的商标。其他公司和产品名 称可能是其各自所有者的商标。